Для включения робототехнического устройства модели «РобоИнтеллект» RM 004:

- при необходимости:
- o подключите к робототехническому изделию монитор через разъём VGA или HDMI;
- o подключите к робототехническому изделию клавиатуру через разъём USB;
- o подключите к робототехническому изделию манипулятор «мышь» через разъём USB;
- подключите шнур блока питания к разъёму питания на робототехническом устройстве;
- включите блок питания в электрическую розетку;
- нажмите кнопку включения питания робототехнического устройства (при наличии электропитания светодиод индикации электропитания (8 на рисунке 2) загорится красным цветом);
- дождитесь загрузки операционной системы робототехнического изделия (при завершении загрузки светодиод индикации загрузки (9 на рисунке 2) загорится зелёным цветом).

## **Подключение и управление робототехническим изделием**

Управление робототехническим изделием устройства модели «РобоИнтеллект» RM 001 осуществляется с помощью подключенного к нему компьютера, ноутбука, для чего:

- подключите робототехническое устройство к компьютеру или ноутбуку с помощью USB шнура;
- запустите на компьютере (ноутбуке) необходимое программное обеспечение для управления робототехническим изделием;
- используйте SDK для разработки собственных приложений и программ для управления робототехническим изделием. Управление робототехническим изделием устройства модели «РобоИнтеллект» RM 004 может осуществляться:
- с помощью подключенных к робототехническому изделию клавиатуры и манипулятора «мышь», аналогично модели RM 004;
- с помощью подключенного к робототехническому устройству по сети Wi-Fi любого другого компьютера, ноутбука, планшета, смартфона;
- автономно с помощью самостоятельно разработанных с использованием SDK приложений и программ, загруженных в память встроенного миниПК.

Для подключения к робототехническому устройству по сети Wi-Fi, используйте инструкцию по эксплуатации подключаемого устройства.

**Внимание**! Наименование Wi-Fi сети робота-манипулятора: RBS-A20-AP\_IDxxxxx, где xxxxx - это уникальный для каждого робота номер.

Пароль Wi-Fi сети робота-манипулятора: 12345678.

С помощью встроенного программного обеспечения Вы можете изменить наименование и пароль Wi-Fi сети Вашего робота-манипулятора.

Руководство пользователя по работе со встроенным программным обеспечением робота-манипулятора Вы можете скачать по ссылке

#### **Возможные неисправности**

Робототехнические изделия нашего производства имеют высокую надёжность и безопасность эксплуатации. Однако могут возникнуть непредвиденные ситуации, влияющие на работоспособность устройств. Некоторые из них Вы можете решить самостоятельно, для устранения других необходимо обратиться в нашу фирменную службу технической поддержки:

- позвонить по телефону +7 845 2 33-88-51;
- написать на адрес электронной почты [support@robointellect.ru;](mailto:support@robointellect.ru)
- обратиться через форму обратной связи на сайте.

## **Неисправности, которые Вы можете устранить самостоятельно**

- 1. Робототехническое изделие не включается (не горят индикаторы):
- проверьте правильность подключения кабелей и (или) шнуров питания;
- проверьте наличие напряжения в сети;
- если это не помогло, звоните в техническую поддержку.
- 2. Не запускается программное обеспечение для модели **«**РобоИнтеллект» RM 004**:**
- убедитесь, что microSD карта с программным обеспечением установлена в соответствующий разъём встроенного компьютера;
- обновите программное обеспечение на microSD карте.
- 3. Ошибки, сбои в работе программного обеспечения. Обновите программное обеспечение робототехнического изделия. Производитель регулярно выпускает обновления программного обеспечения робототехнического изделия. Узнать о новых обновлениях, посмотреть историю выпусков обновлений, а также скачать обновления для установки на Ваше робототехническое изделие Вы можете на Интернет-сайте проекта <http://robointellect.ru/>

## **Робот-Манипулятор с программно-электронным управлением для обучения программированию,**

# **робототехнике и творческому развитию. Модель «РобоИнтеллект RM»**

# **Инструкция по эксплуатации**

#### **Введение**

Настоящая инструкция по эксплуатации Робота-Манипулятора с программно-электронным управлением для обучения программированию, робототехнике и творческому развитию модели «РобоИнтеллект RM» (далее по тексту – «робототехническое изделие») содержит основные рекомендации, правила, указания, выполнение которых позволит Вам безопасно эксплуатировать робототехническое изделие, сохранить технические элементы в исправном состоянии и, при необходимости, воспользоваться нашей фирменной гарантией.

Выполнение всех требований данной инструкции позволит Вам убедиться в высоком качестве наших изделий.

#### **Комплект поставки**

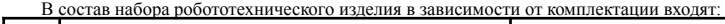

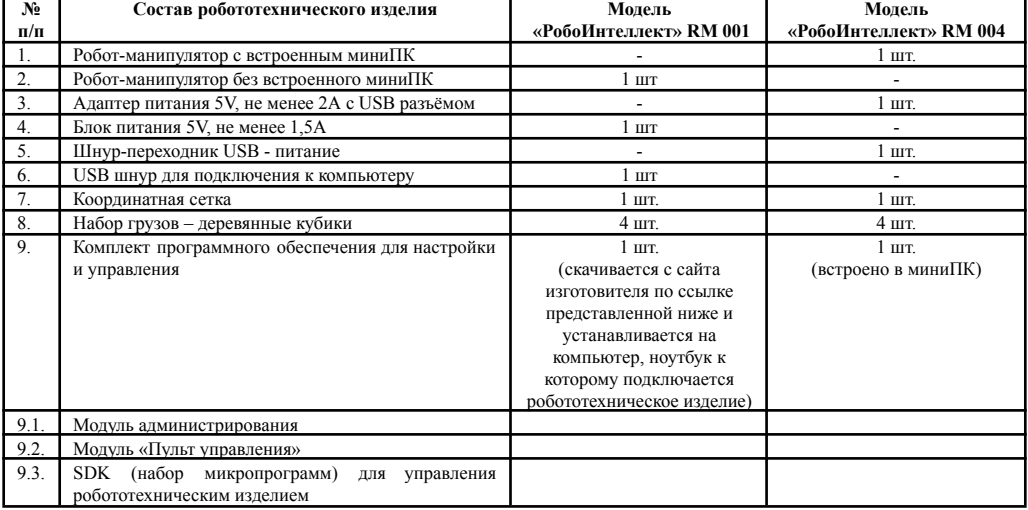

Скачать программное обеспечение для настройки и управления робототехническим изделием Вы можете на Интернет-сайте проекта по ссылке:

- **●** для модели **«РобоИнтеллект» RM 001** <http://robointellect.ru/RM001>
- **●** для модели **«РобоИнтеллект» RM 004** <http://robointellect.ru/RM004>

По Вашему желанию состав робототехнического изделия может быть расширен дополнительными компонентами, например:

- PowerBank;
- динамик, установленный на плате адаптера;
- видеокамеры с платой адаптера.

Получить полный список доступных дополнительных компонентов для робототехнического изделия Вы можете Интернет-сайте проекта http://robointellect.ru/

Производитель оставляет за собой право вносить изменения в комплектацию робототехнического изделия, улучшающие его потребительские качества и расширяющие функциональные возможности.

#### **Важные рекомендации**

Робототехническое изделие изготовлено с учётом всех требований по обеспечению Вашей безопасности при его эксплуатации. Однако, неправильное использование робототехнического изделия может привести к выходу его из строя, поражению электрическим током, пожару.

#### **Меры безопасности при эксплуатации робототехнического изделия.**

Подключайте блок питания робототехнического изделия только к сети переменного тока напряжением 220+-22В с частотой 50Гц.

Если Вы оставляете робототехническое изделие без присмотра на длительное время (более 30 минут) всегда вынимайте блок питания из розетки.

Рекомендуется пользоваться блоками питания, входящими в комплект робототехнического изделия. В случае использования других блоков питания, убедитесь, что они соответствуют существующим стандартам, выдают постоянное напряжение 5В с силой тока:

- $\bullet$  для робототехнического изделия «РобоИнтеллект» RM 001 не менее 1.5А;
- для робототехнического изделия «РобоИнтеллект» RM 002 не менее 2А:

**Внимание**! Помните, что перегруженные, неисправные, повреждённые розетки, тройники, удлинители и т. д. часто являются главной причиной короткого замыкания. Для их замены пользуйтесь услугами квалифицированных специалистов.

## **Рекомендации по установке и эксплуатации робототехнического изделия.**

Эксплуатируйте робототехническое изделие в помещениях с:

- температурой окружающего воздуха от +15 до 40 градусов Цельсия;
- относительной влажностью от 20 до 80%;
- концентрацией пыли не более 0,7 г/м<sup>3</sup>.

Для эксплуатации установите робототехническое изделие на горизонтальную ровную устойчивую поверхность, имеющую свободное пространство для движения стрелы-манипулятора не менее 400х500 мм.

Не устанавливайте робототехническое изделие ближе 0,5 метра от отопительных приборов.

Розетка электрической сети должна быть легко доступна и находится в пределах длины шнура блока питания. Не допускайте попадания посторонних предметов на шнур блока питания, изгибов и изломов шнура блока питания.

Не накрывайте работающее робототехническое изделие тканью или другими материалами.

## **Внимание**!

- Категорически запрещается любым способом препятствовать движению манипулятора и клешни изделия. Это может привести к поломке сервоприводов и выходу изделия из строя.
- Не удерживайте более 2 3 секунд кнопки управления сервоприводами на пульте управления в крайних положениях манипулятора или клешни (например, когда в клешне зажат груз). Это может привести к перегреву и выходу из строя сервоприводов робототехнического изделия.
- Производитель регулярно выпускает обновления программного обеспечения робототехнического изделия. Узнать о новых обновления, посмотреть историю выпусков обновлений, а также скачать обновления для установки на Ваше робототехническое изделие Вы можете на Интернет-сайте проекта http://robo-intellect.ru/.

## **Рекомендации по обслуживанию робототехнического изделия.**

Робототехническое изделие не требует специального обслуживания.

- При загрязнении (запылении) деталей робототехнического изделия, их можно почистить. Для чистки:
- отключите блок питания от электрической сети;
- отсоедините шнур блока питания от робототехнического изделия;
- отключите USB шнур подключения робототехнического изделия к компьютеру (при наличии);
- внешние акриловые детали протрите влажной (но не мокрой) тряпкой, салфеткой и т. д.;
- внутренние детали можно почистить от пыли кисточкой с длинной мягкой щетиной.

## **Рекомендации по транспортировке робототехнического изделия.**

При транспортировке робототехнического изделия не допускайте ударов и сильной вибрации.

После транспортировке и (или) хранения робототехнического изделия при отрицательных температурах перед первым включением выдержите компоненты при комнатной температуре не менее 3-х часов.

**Внимание**! Рекомендуем сохранить оригинальную упаковку робототехнического изделия для его транспортировки.

#### **Расположение и назначение органов управления и разъёмов робототехнического изделия**

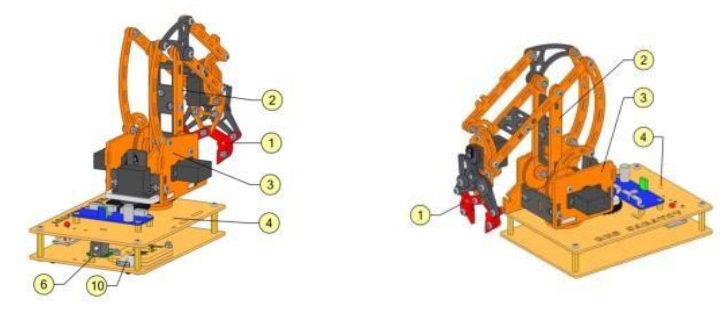

*Рисунок 1. Робототехническое изделие модели «РобоИнтеллект RM 001»*

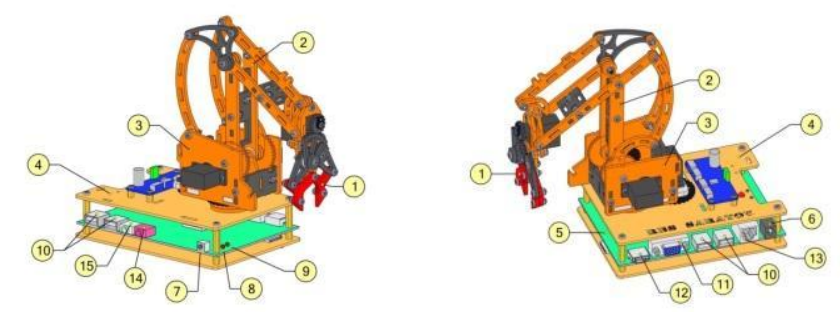

*Рисунок 2. Робототехническое изделие модели «РобоИнтеллект RM 004»*

**Внимание**! Внешний вид робототехнического изделия может меняться в зависимости от комплектаций, формы и цвета составных компонентов.

- 1. Клешня используется для захвата груза.
- 2. Рука-манипулятор используется для перемещения клешни вперёд-назад, вверх-вниз.
- 3. Поворотная башня используется для перемещения руки-манипулятора вправо-влево.
- 4. Основание служит основой для всех компонентов.
- 5. Мини ПК предназначен для управления робототехническим изделием.
- 6. Разъём электропитания используется для подключения блока питания.
- 7. Кнопка включения электропитания используется для включения (выключения) робототехнического изделия.
- 8. Светодиод индикации электропитания горит красным цветом, когда робототехническое изделие включено.
- 9. Светодиод индикации загрузки операционной системы мигание зелёным цветом показывает, что идёт процесс загрузки операционной системы или приложения, постоянный зелёный цвет показывает, что робототехническое изделие готово для работы.
- 10. Порты USB (miniUSB) используются для подключения перефирийных устройств, а также для подключения робототехнического изделия к компьютеру или ноутбуку.
- 11. Порт VGA используется для подключения монитора.
- 12. Порт HDMI используется для подключения монитора.
- 13. Порт LAN используется для подключения мини ПК к локальной сети Ethernet.
- 14. Гнездо «Микрофон» предназначено для подключения к мини ПК микрофона.
- 15. Гнездо «Наушники» предназначено для подключения к мини ПК наушников (головных телефонов).

## **Включение робототехнического изделия**

Для включения робототехнического устройства модели «РобоИнтеллект» RM 001:

- подключите шнур блока питания к разъёму питания на робототехническом устройстве;
- включите блок питания в электрическую розетку.

**Внимание**! Допускается электропитание робототехнического устройства модели «РобоИнтеллект» RM 001 от двух USB портов компьютера или ноутбука. Для этого можно использовать шнур-переходник USB – разъём питания. Шнур-переходник разъёмом для питания подключается к робототехническому изделию, USB – к Вашему компьютеру или ноутбуку.

3